*012014 • Año de Homenqje al Almirante Guillermo Brown, en el Bicentenario del Combate .1'Javalde Montevideo"*

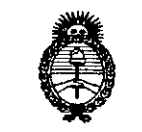

• *gMhuá db .9f¡£eaa -%ukrMl e....£-tJI'/ó"k-d LWJfCl/.~WY*

# DISPOSICIÓN N° O830

BUENOSAIRES, <sup>Z</sup> *<sup>B</sup> ENE <sup>2014</sup>*

VISTO el Expediente Nº 1-47-11671/12-2 de la Administración Nacional de Medicamentos, Alimentos y Tecnología Médica; y

#### CONSIDERANDO:

Que por las presentes actuaciones la firma TERUMO BCT LATIN AMERICA S.A. solicita la autorización de modificación del Certificado de Inscripción en el RPPTM Nº PM-929-54, denominado: EQUIPO DE PLAQUETAS DE LARGA VIDA DE UNIPUNCIÓN CON CÁMARA LRS, marca COBE SPECTRA.

Que lo solicitado se encuadra dentro de los alcances de la Disposición ANMAT N° 2318/02, sobre el Registro Nacional de Productores y Productos de Tecnología Médica (RPPTM).

Que la documentación aportada ha satisfecho los requisitos de la normativa aplicable.

Que el Departamento de Registro y la Dirección Nacional de Productos Médicos han tomado la intervención que les compete.

Que se actúa en virtud de las facultades conferidas por los Decretos N° 1490/92 Y N° 1271/13.

#### Por ello;

## EL ADMINISTRADOR NACIONAL DE LA ADMINISTRACIÓN NACIONAL DE MEDICAMENTOS,ALIMENTOS Y TECNOLOGÍA MÉDICA

### DISPONE:

ARTICULO 1°.- Autorízase la modificación del Certificado de Inscripción en el RPPTM NO PM-929-54, denominado: EQUIPO DE PLAQUETAS DE LARGA VIDA DE UNIPUNCIÓN CON CÁMARA LRS, marca COBE SPECTRA.

ARTICULO 2°.- Acéptese el texto del Anexo de Autorización de Modificaciones el cual pasa a formar parte integrante de la presente disposición y el que deberá agregarse al Certificado de Inscripción en el RPPTM Nº PM-929-54.

 $\delta$ 

*1(2014 - Año de HomenCfjeal Almirante Guillermo Brown, en el Bicentenan'o del Combate Naval de Montevideo"*

 $\bar{z}$ 

Ministerio de Salud Secretaría de Políticas  $\mathscr{R}_\mathit{equ}$ lación e Institutos *sx£ACtfsx!.'Y*

## DISPOSICIÚN N° O8 **3 O)**

ARTICULO 30.- Anótese; por Mesa de Entradas notifíquese al interesado, gírese al Departamento de Registro para que efectúe la agregación del Anexo de Modificaciones al certificado original y entrega de la copia autenticada de la presente Disposición; cumplido, archívese PERMANENTE.

Expediente N° 1-47-11671/12-2

 $\lt$ 

DISPOSICIÓN Nº  $\,$  08 30

 $/$ )  $u$   $u$   $u$   $q$   $\rightarrow$ 

Dr. OTTO A. ORSINGHER **Sub AdminlstradOI NiCIOnal A.!'iI.M.A.'1'.**

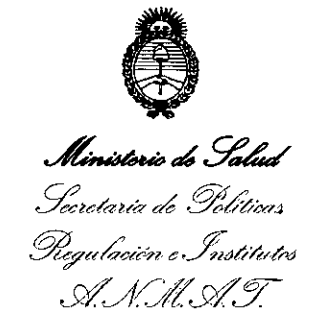

#### **ANEXO DE AUTORIZACION DE MODIFICACIONES**

El Administrador Nacional de la Administración Nacional de Medicamentos, Alimentos y Tecnología Médica (ANMAT), autorizó mediante Disposición ... all<sup>3</sup>s efectos de su anexado en el Certificado de Inscripción en el RPPTM NO PM-929-54 Y de acuerdo a lo solicitado por la firma TERUMO BCT LATIN AMERICA S.A., la modificación de los datos característicos, que figuran en la tabla al pie, del producto inscripto en (RPPTM) bajo:

Nombre genérico aprobado: EQUIPO DE PLAQUETAS DE LARGA VIDA DE UNIPUNCIÓN CON CÁMARA LRS.

Marca: COBE SPECTRA.

Disposición Autorizante de (RPPTM) N° 3236/09.

Tramitado por expediente N° 1-47-19617/08-6.

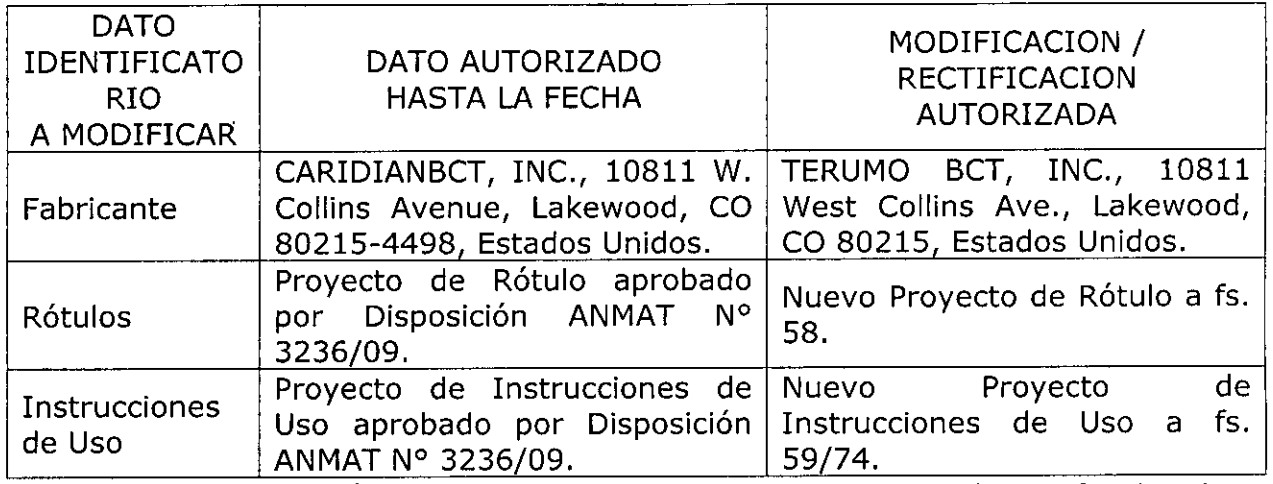

El presente sólo tiene valor probatorio anexado ai certificado de Autorización antes mencionado.

Se extiende el presente Anexo de Autorización de Modificaciones del (RPPTM) a la firma TERUMO BCT LATIN AMERICA S.A., Titular del Certificado de Inscripción en el RPPTM Nº PM-929-54, en la Ciudad de Buenos Aires, a los • <sup>Z</sup> <sup>B</sup> ENE <sup>2014</sup> d las .

Expediente N° 1-47-11671/12-2

DISPOSICIÓN Nº  $\;\;\mathbf{0}830$ 

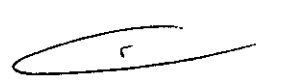

*~M~t'~*

 $D_{\rm L}$  ono **Sub AdminlstradOI NaCIonal .,A.¡o;l.M,A.T.**

3

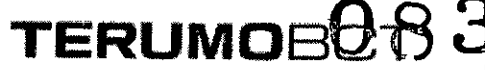

#### **PROYECTO DE RÓTULO**

#### **EQUIPO DE PLAQUETAS DE VIDA LARGA DE UNIPUNCIÓN COM CAMARA LRS"**

#### **MARCA: COBE'" SPECTRA™**

#### **CATÁLOGOS # 777003-215**

#### **70400**

Fabricado por: TERUMO BCT, Inc. 10811 W. Collins, AVENUE. Lakewod. CO 80215 USA

Importado por: TERUMO BCT Latin America S.A California 2082, 2° Piso, Depósito 210, Ciudad Autónoma de Buenos Aires. Teléfono: 5530-5214 Fax: 5530-5201

**EQUIPO DE PLAQUETAS DE VIDA** LARGA **DE UNIPUNCIÓN** COM CAMARA LRS'" Marca. COBE ® Spectra ™ . CATÁLOGOS # 777003-215 **70400**

Presentación

Envases conteniendo: 1 Unidad.

**IIEstéril" -** */tOe* **un solo** *usan -* **"No pirogénico".**

Número de Lote: (Ver Producto)

Fecha de Fabricación: (Ver Producto)

Condición de Venta

"Venta exclusiva a profesionales e instituciones sanitarias"

Conservación

*J} :0';\*

,  $\gamma$  El producto debe ser conservado en un lugar seco y protegido de temperaturas extremas.

Vida útil del Producto

El producto tiene una vida útil de 2 años.

"Esterilizado **por** óxido de etileno<br>m<sup>32</sup> - 023 seriam Padre Adrián U

 $:$  හි<sup>දා</sup> දිශා co: Pedro Adrián Holcman, Farmacéutico.  $e^{cN^3}$  .  $e^{cN^{1/10}}$  ,  $cC$ 

 $\%$  Autonizado por la A.N.M.A.T. – Certificado N°: PM-929-54  $\sqrt{x^2}$  ,  $\Delta u$ 

Pedro Adrian  $Farma$ 

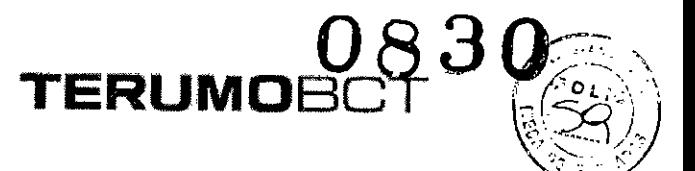

#### **INSTRUCCIONES DE USO**

#### **EQUIPO DE PLAQUETAS DE VIDA LARGA DE UNIPUNCIÓN COM CAMARA LRS"'**

#### **MARCA: COBE"' SPECTRA**™

#### **CATÁLOGOS#**

#### **777003-215**

#### **70400**

Fabricado por: TERUMO BCT, Inc. 10811 W. Collins, AVENUE. Lakewod. CO 80215 USA

Importado por: California 2082, 2° Piso, Depósito 210, Ciudad Autónoma de Buenos Aires. Teléfono: 5530-5214 Fax: 5530-5201

EQUIPO DE PLAQUETAS DE VIDA LARGA DE UNIPUNCIÓN COM CAMARA LRS® Marca. COBE  $^{\circ}$  Spectra  $^{\text{TM}}$ . CATÁLOGOS # 777003-215 70400

Presentación

Envases conteniendo: 1 Unidad.

ถัลรั√XPrecauciones

*flEstérilll -* **flDe un solo uso" - ({No pirogénico".**

Condición de Venta

"Venta exclusiva a profesionales e instituciones sanitarias"

**Indicaciones** 

El Equipo de Plaquetas de Vida Larga de Doble Punción COBE ® Spectra ™ es un equipo funcionalmente cerrado que se utiliza ya sea para recoger plaquetas de los donantes a fin de almacenarlas hasta 5 días, o para depleciones terapéuticas de plaquetas. Pedro Agrian Holcman

o Altrian nyeo<br>Farmacéulto<br>Farmacéulto Matricula N

But Milencas<br>Religions<br>Religions<br>Legin Annenca Todas las personas a cargo del funcionamiento de este equipo deberían estar completamente familiarizados con el Manual del Operador. Todos los procesos deben

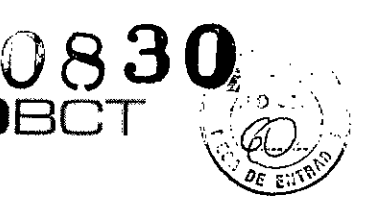

 $\mathbf{A}$ 

estar efectuados por personal cualificado, bajo la supervisión de un médico. Un médico cualificado debe estar disponible para atender al donante o paciente siempre que se lleven a cabo procesos de aféresis.

TERUM **1** 

- 2. Asegúrese de que todas las conexiones lúer sean seguras. No utilice el equipo si los tapones, la aguja de retorno de la solución fisiológica o la aguja de acceso [plaquetas de vida larga (PVL). sistema de leucoreducción (LRS) o sistema automatizado de células progenitoras de sangre periférica (AutoPBSC)], o leucocitos (c1osed WBC) no se encuentran en el paquete al abrirlo.
- 3. Si tuviera lugar cualquiera de las siguientes situaciones, el equipo deseable de plaquetas de vida larga (PVL). tanto de unipunción como de doble punción, y los equipos de líneas de sangre AutoPBSC, sistema cerrado de leucocitos dejarán de estar funcionalmente cerrados y el producto no deberá *almacenarse* durante más de 24 horas:
	- Falla el primer intento de insertar la aguja de acceso.
	- El punto de inyección en el múltiple de acceso se utiliza para extraer muestras de sangre o prefundir medicamentos o soluciones por vía parenteral.
	- La bolsa de recolección de plaquetas o plasma se desconecta antes de haber sido sellada.
	- Cebado de los sistemas con otro anticoagulante que no sea ACD-A.
	- La integridad del circuito se ve afectada por cualquier motivo.
- 4. Compruebe que las líneas estén correctamente colocadas en las cuatro bombas. Si una pequeña sección de la línea sobresale del portatubos, es indicio de que la línea está incorrectamente colocada. Es posible que una línea que no está bien colocada no quede ocluida completamente por el rodillo de la bomba, en cuyo caso el flujo de esta bomba no podrá ser controlado. ~
- S. Los productos desechables pueden sufrir fallas ocasionales capaces de provocar pérdidas de sangre o de productos sanguíneos, o la introducción de aire en las líneas. Es muy importante que el operador observe si existen fugas durante el cebado o uso del equipo.
- 6. Utilice técnicas de asepsia durante todos los procedimientos.
- Al doblar el canal de dos etapas para instalarlo en la centrífuga, tenga cuidado de no estirar las líneas. Asegúrese de que los rodamientos estén firmemente asentados en le podio stantes des présidents diametro que recubre la línea de múltiples lúmenes. En el caso de los  $A \gtrsim A$ sull $A$ OS $\ldots$ S. A. Pedro Adrian Holgman e Jouar VII sis**temes LRS**, cargue la cámara ANTES de cargar el canal.<br>24 ACT Lallf**rances L** Farmacéutico

Instrucciones para el Procedimiento de Recoleccion de Plaquetas de Vida Larga en Unipunción Después de que el Sistema de Aféresis COBE ® Spectra ™ haya sido configurado y se hayan colocado y cebado los equipos desechables, siga las instrucciones para llevar a cabo un procedimiento de recolección de Plaquetas de Vida Larga en unipunción.

**ERUM** 

#### Acción del Usuario

Entrar datos del donante

#### Acción del Sistema

El sistema puede personalizar los procedimientos de recolección de plaquetas usando los datos del donante para calcular los flujos de las bombas, el volumen de recolección, la proporción entrada/AC y el tiempo de funcionamiento.

> Selec. Sexo:  $1 =$  Masc,  $2 =$  Fem. (ENTRAR=Masc.)

- 1. Introduzca el sexo del donante:
	- Pulse 1 si es masculino.
	- Pulse 2 si es femenino.
	- Pulse ENTRAR para el valor por omisión (el dato entre llaves).

#### (Unidades métricas - entrar cm)

Entrada estatura,

En centímetros: {D}

(Gama: 30 a 220 cm).

Ł

2. Introduzca la estatura del paciente:

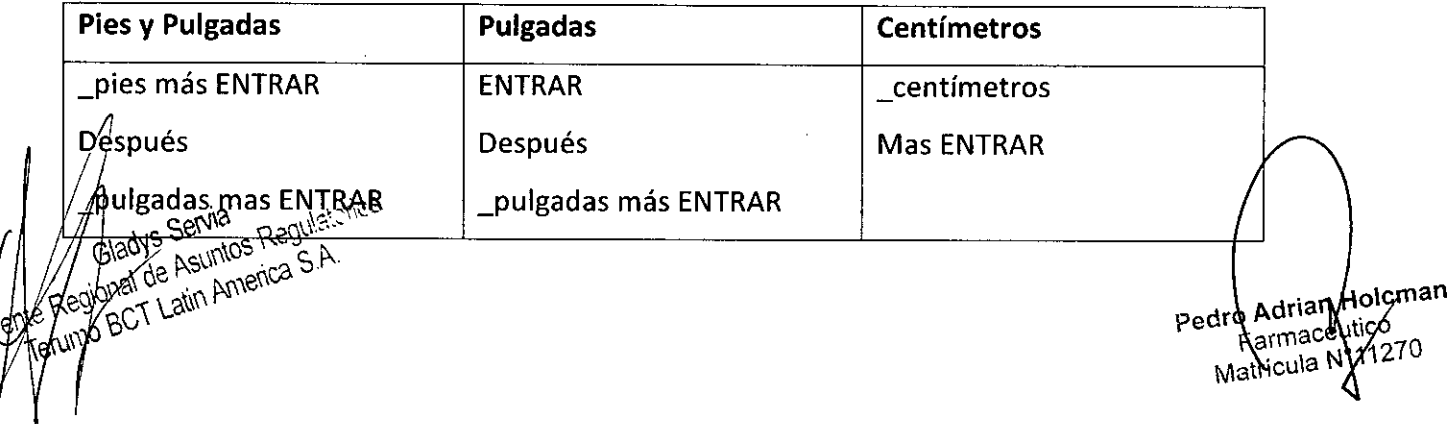

TERUMO

Gama: 1 a 7 pies Gama: 12 a 84 pulg. Gama: 30 a 220 cm

(Unidades métricas)

Entrar peso,

En Kilogramos: {O}

(Gama: 5 a 230 Kg)

3. Introduzca el peso del paciente en kilogramos. Después pulse la tecla ENTRAR.

Volemia =  $\{\_\}$  ml.

 $(\text{cm}, \text{Kg}, \text{Femenino})$ . ¿OK (SÍ/NO)?

Para confirmar la entrada el sistema muestra la volemia estimada y los datos del paciente. La volemia se calcula a partir de los datos del paciente entrados en el sistema. La segunda línea de la pantalla muestra los datos entrados: estatura, peso y sexo.

4.. Responda a la pantalla sobre volemia total:

- Pulse SI para aceptar la volemia total estimada.
- Introduzca una nueva volemia total y pulse SI para aceptar la volemia total entrada. ~
- Pulse NO para volver a ver el mensaje Entrar peso, en kilogramos.
- Si introduce una nueva volemia total y pulsa NO una vez, se volver a ver la volemia total estimada.
- Si introduce una volemia total nueva y pulsa No dos veces, regresará a entrar peso, en kilogramos.

Entrar hematocrito (%): {42}

(Gama: 10% a 69%).

5. Introduzca el hematocrito como un número entero. (No se requiere el uso de la

 $\epsilon_{\rm S}^{\rm (2d)S}$ Sel<sup>vic</sup>coma decimal). Después pulse ENTRAR<br>Gladys Asu<sup>ntos :</sup> s S.A.

*0,'0"'3\* Íl\'\ f>l\\e\\

 $\frac{1}{2}$  Telumo BCT Lat

<sub>in</sub> Hol Pedro Adria Matricula

 $\mathbf{A}$ 

El sistema usa los valores por omisión del 45% ~ para el sexo masculino y del 41% para el sexo femenino.

NOTA: Es muy importante entrar el valor correcto' de hematocrito para evitar el desbordamiento de hematíes y garantizar que el máximo volumen de plasma esté disponible para la recolección de plasma y plaquetas. Si se usa el valor por omisión, no se obtendrán los mejores resultados durante la recolección.

> Entrar contaje previo plaquetas en células/microlitro: {250} x 1000

 $(Gama: 1 a 2.000 = 1.000 a 2.000.000/ul)$ 

6. Introduzca el contaje previo de plaquetas del donante en miles por microlitro. Después pulse ENTRAR:

El sistema usará un valor por omisión de 250.000/ul.

**NOTA** 

•

Si se usa el valor por omisión para el contaje previo de plaquetas, los cálculos de rendimiento y concentración se basarán en el valor por omisión y podría no dar valores exactos para el rendimiento y concentración previstos.

 $1 = \sin$  plasma,  $2 = \sec$  recoger plasma. (ENTRAR = sin plasma)

7. El sistema permite la recolección de plasma simultáneamente con las plaquetas:

**tJ83Q**

**TERUMOE** 

- Pulse la tecla 1 ENTRAR si no desea recoger plasma simultáneamente.
- Pulse la tecla 2 si desea recoger plasma simultáneamente

Senia<br>E Asuntos Regulato Asuntos Regional

 $\text{Rend.} = \_ /\_E11, \text{ recole.} = \_ , \text{conce= } / \_$ Plasma =  $\angle$ , tiempo =  $\angle$ min. ¿OK (SI/NO)?

o Adrian a Adrian (\* 1760)<br>Farmacéutico ped Matricula N°11270

## **TERUMOB**

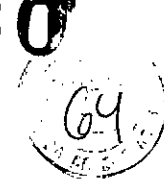

El Sistema usa los datos del donante (entrados por el usuario) y algoritmos de microprocesador para calcular y presentar la siguiente información en la pantalla de rendimiento de plaquetas:

- Rendimiento de plaquetas en el orden de 10 a la undécima potencia (por ejemplo,  $4E11 = 4 \times 10^{11}$ ).
- Volumen de recolección expresado en mililitros.
- El tiempo del proceso expresado en minutos. (el valor por omisión es de 100 minutos. (El valor por omisión es de 100 minutos o el valor por omisión establecido por el usuario)

#### **NOTA**

Las concentraciones de plaquetas superiores a 2.100.000/microlitro no han sido comprobadas para su almacenamiento prolongado.

- 8. Confirme los valores de recolección de plaquetas:
	- Pulse SÍ = salir de las pantallas de entrada de datos del donante y continuar con "Conectar al donante"
	- Pulse NO = pantalla siguiente: mensaje para cambiar los valores de plaquetas

#### **NOTA**

*I*

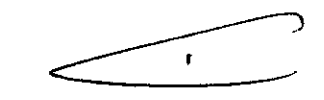

A veces, es posible que se produzca una situación en la que el sistema no pueda proporcionar suficiente plasma para alcanzar la concentración de plaquetas deseada. Esto puede deberse a que el paciente posee un nivel de hematocritos muy elevado o a que el número previsto de plaquetas es muy alto. Si esto sucede, no se podrá realizar la *I* recolección simultánea de plasma <sup>y</sup> la tasa de flujo de entrada se reducirá automáticamente para que se pueda alcanzar la concentración de plaquetas especificada.

 $\frac{\lambda}{2}$ unos $\frac{\lambda}{2}$ i $\frac{\lambda}{2}$ cuando se utiliza una proporción de anticoagulante muy elevada para la . <sup>e</sup> 1\S\\I'\ <sup>e</sup> Si' . l'\o\Cma  $\frac{1}{2}$  preportion personalizada de anticoagulante, es posible que no haya suficiente plas en no  $\frac{100}{100}$   $\frac{100}{100}$   $\frac{100}{100$ disponible para alcanzar la concentración o el volumen de recolección deseado. Sia st<sup>yca</sup>

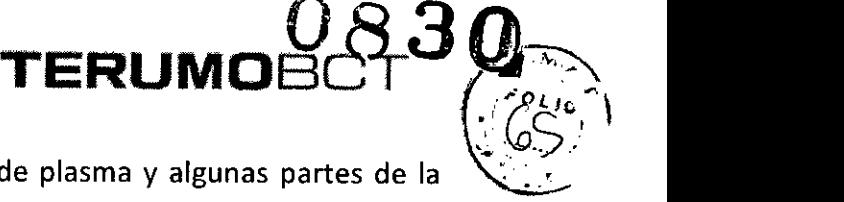

sucede, no se podrá realizar la recolección simultánea de plasma y algunas partes de la ~ proporción personalizada de anticoagualante serán inhabilitadas sólo para este proceso. Compruebe siempre que la concentración y el volumen de recolección se encuentren en el nivel deseado. Si no resulta posible alcanzar el volumen o la concentración de recolección deseados, reduzca el flujo de entrada y vuelva a ajustar el volumen de recolección.

Cambiar: 1 = tiempo de proceso, 2 = Flujo de entrada, 3 = Volumen recolección, 4 = conc.,  $5 =$  plasma

Importante: El cambio de un valor afecta a los demás valores. Por ejemplo: un aumento en el flujo de entrada aumentará la tasa de infusión de AC que retorna al donante.

Efecto **del** cambio **de** un valor **de** recolección **de** plaquetas sobre los demás valores:

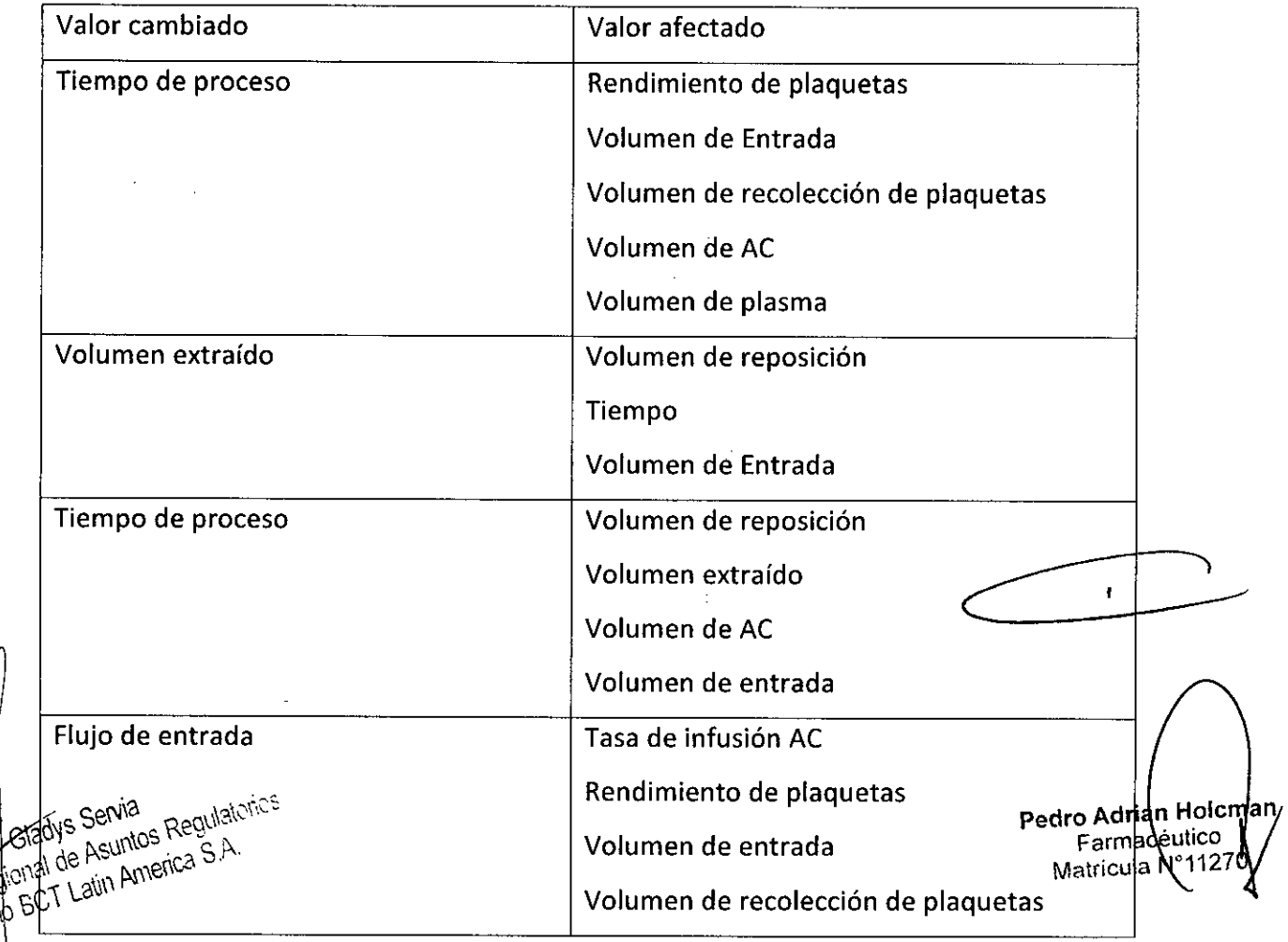

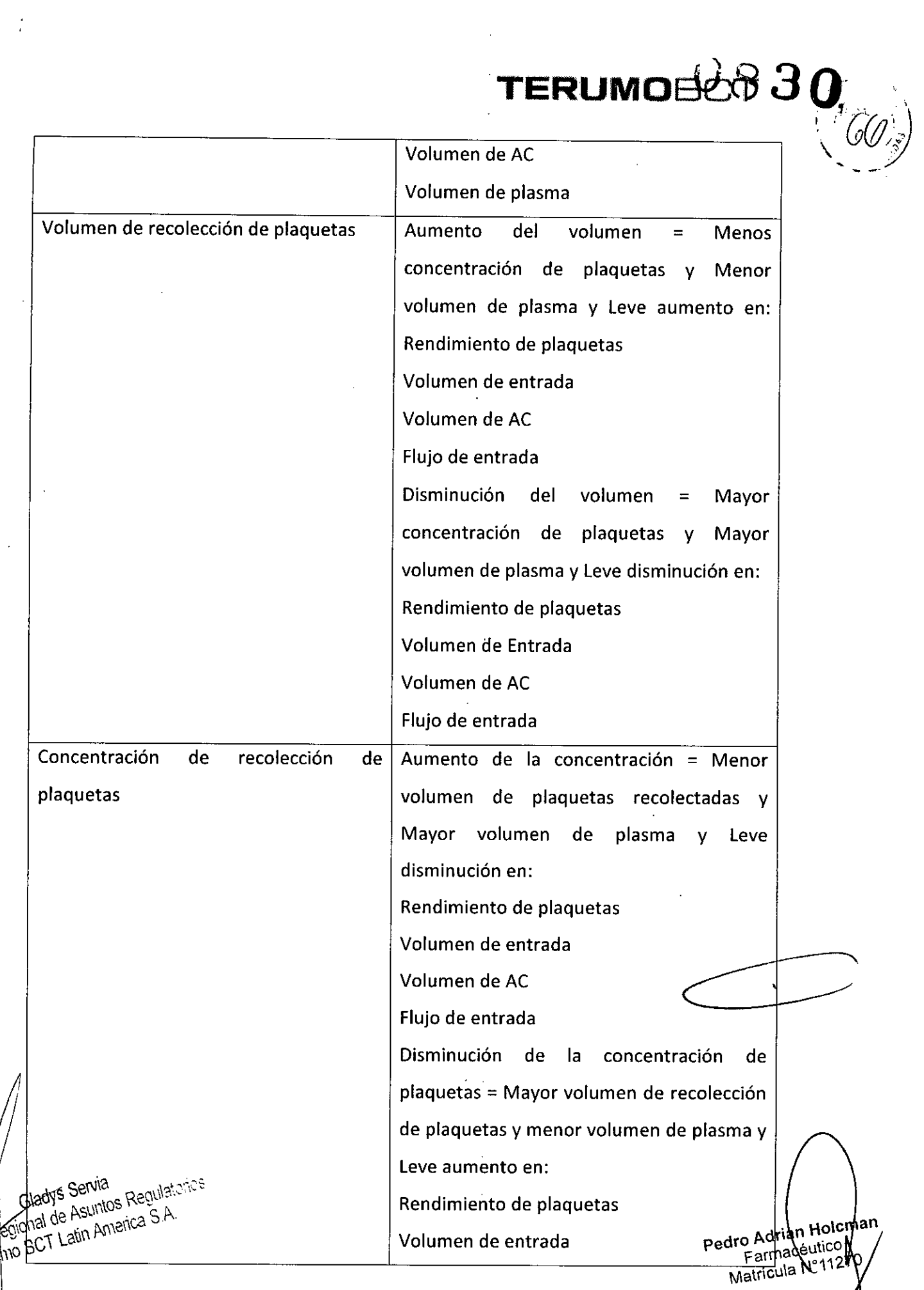

 $\frac{1}{4}$ 

 $\ddot{\phantom{0}}$ 

# **TERUMOE**

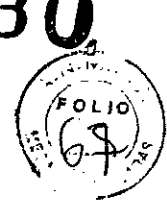

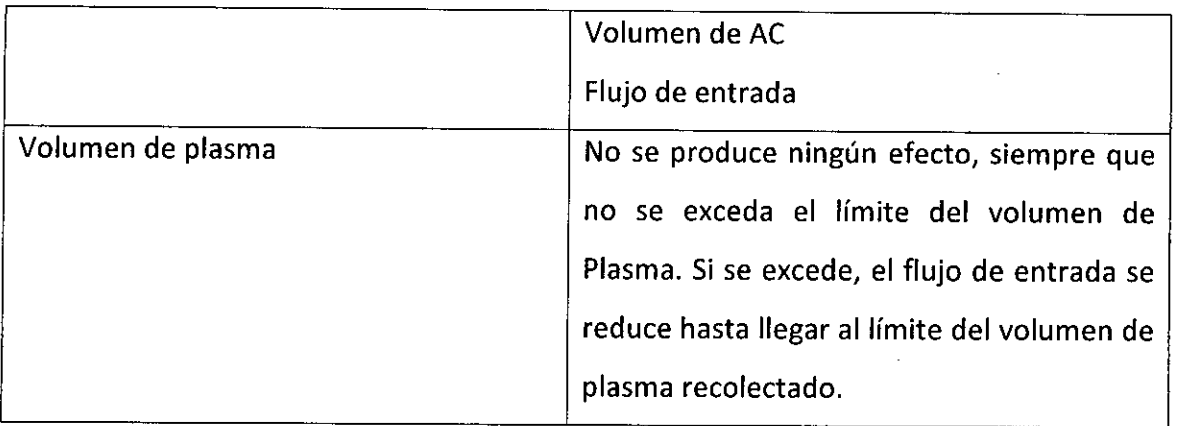

- 9. Seleccione el valor de recolección de plaquetas que desea cambiar:
	- Pulse 1 = tiempo de proceso entre llaves
	- Pulse 2 = flujo de entrada entre llaves
	- Pulse 3 = volumen recogido entre llaves
	- Pulse 4 = concentración entre llaves
	- Pulse 5 = volumen de plasma entre llaves
	- Pulse 9 = vuelve a mostrarse el mensaje de selección de recolección simultánea de plasma.

#### **NOTA**

 $\mu$  $\mu$ 

Si selecciona 9 podrá regresar al mensaje de selección de recolección simultánea de plasma y utilizar el volumen del sistema configurado. Si selecciona 5, podrá reemplazar el volumen del sistema configurado

Rend. =  $\angle$  **E11, recolec.** =  $\angle$  conc. =  $\angle$ Plasma =  $\_$  tiempo =  $\_$ min, Ent. =  $\_$ 

 $\frac{1}{\sqrt{2\cdot\frac{1}{2}}}\cdot$ 10. Para cambiar el valor seleccionado, entre directamente el nuevo valor o use las teclas con flechas. la tecla de la flecha hacia arriba aumenta el valor y la tecla de la flecha hacia abajo lo disminuye. los valores afectados también cambiarán.

ServiaNOTA<sub>13</sub>:Se utilizan las tecla de flecha, es posible que haya una demoral<br>Snal de Asuntos Regnia<br>Snal de Asunto**s Pregnies fra**s se calculan los nuevos rendimientes Pedro Adrian Holgman  $\epsilon_{\text{B}}$  de Asumore in Arte is se calculan los nuevos rendimiento Rarnaceutice Matricula N'

Cuando los valores cambiados y afectados sean los adecuados, pulse ENTRAR para volver al mensaje de rendimiento de plaquetas. Pulse la tecla BORRAR para volver al mensaje de cambio de los valores de plaquetas.

**TERUM** 

NOTA

Debido a la complejidad de los algoritmos del sistema, los valores mostrados para los parámetros afectados pueden no ser corregidos inmediatamente después de realizado el cambio. Antes de pulsar, ENTRAR Espere entre 3 y 5 segundos y verifique los valores finales.

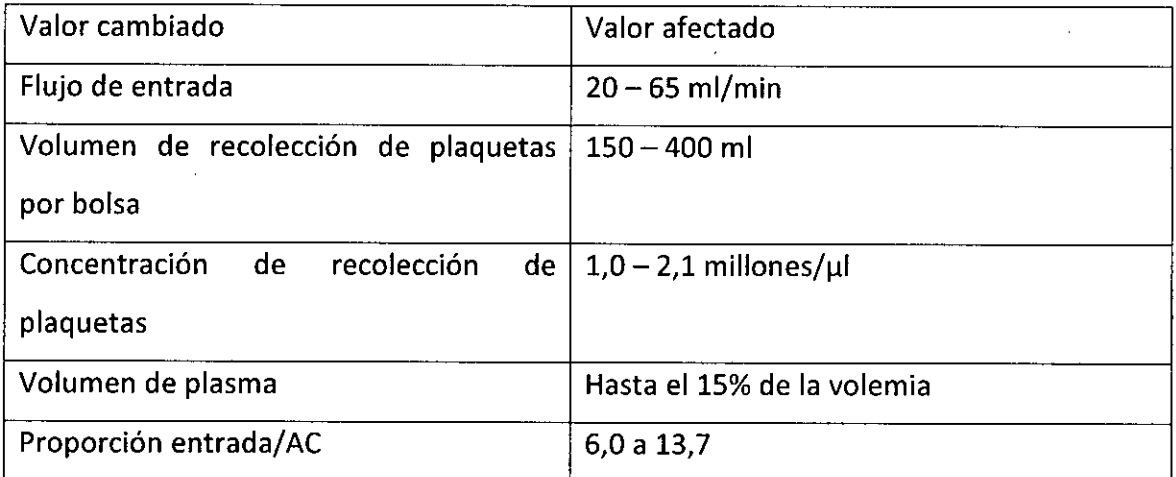

- 11. 5iga los pasos siguientes para controlar el efecto que el aumento del flujo de entrada tiene en la tasa de infusión AC y verificar que tasa de infusión AC no sobrepase el límite permitido para el donante:
- a. Pulse la tecla MENÚ SÍ/NO.

| 1 = Entrar datos, 2 = Lectura presión,                                                                                                    |
|----------------------------------------------------------------------------------------------------|
| 3 = SCR, 4 = Sacar aire, 5 = Estrobo, 6 =                                                                                                    |
| Config., 7 = UP                                                                                                    |
| b. Pulse la tecla 1 para seleccionar "Entrar datos".                                                                                                    |
| 1 = Cambiar procedimiento, 2 =                                                                                                    |
| 1 = Cambiar procedimiento, 2 =                                                                                                    |
| 1 = Cambiar procedimiento, 2 =                                                                                                    |
| 1 = Cambiar procedimiento, 2 =                                                                                                    |
| 2 = Asumh <sup>2</sup> Equitals <sup>2</sup> Falmatresal $\leq$ Aire                                                                                                    |
| 2 = 1                                                                                                    |
| 3 = 1                                                                                                    |
| 4 = Asumh <sup>2</sup> Falmatresal $\leq$ Falmatresal $\leq$ Falmat $\leq$ Farmatresal $\leq$ Farmat $\leq$ Farmat $\leq$ |

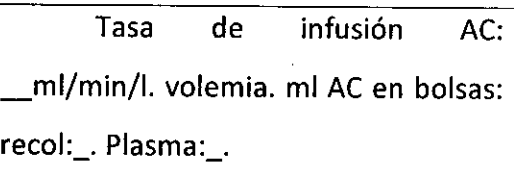

d. Pulse la tecla MENÚ SÍ/NO una segunda vez para salir del sistema de menú del sistema.

FRI IM

Conectar al donante.

**ADVERTENCIA** Antes de conectar al donante o paciente, verifique si hay aire en las líneas de acceso y retorno.

Conectar líneas de acceso y retorno. Cerrar acceso s. Fisiol. Para proceso CONTINUAR.

- 1. Cierre la pinza de rodillo en la línea de acceso de solución fisiológica
- 2. Realice una venipunción en el sitio de la aguja.

#### ADVERTENCIA

El almacenamiento prolongado de las plaquetas a 22° C requiere que se preste especial atención a cualquier fuente de posible contaminación extrínseca. Debe prestarse mucha atención a la selección del sitio de venipunción adecuado y su descontaminación.

#### ADVERTENCIA

Si abre inadvertidamente la aguja con la pinza y la pinza de rodillo de la línea de solución fisiológica antes de extraer la muestra de sangre, puede provocarse una embolia. Si la bolsa de la muestra no se utilizará se deberá cebar la aguja con solución fisiológica.

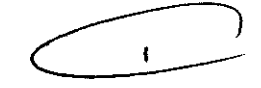

Sa w Akayia pinza blanca en la línea de la aguja. Abra la pinza blanca en la línea de la aguja. Abra la pinza blanca en la línea de la aguja. Abra la pinza blanca en la línea de la aguja. Abra la pinza blanca en la línea d the point of the alleges of a labols and the mutual set of a superior and pinza blanca en la línea de alleges i<br>Alleges BCT Latin Antenes soft a la bolsa de muestra de sangre.

 $\mathbf{M}\text{at}(C)$ 

man

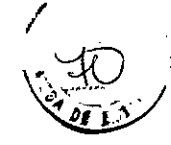

4. Deje que la bolsa de la muestra de sangre se llene hasta el volumen deseado. Para mejorar el flujo de acceso antecubital, mantenga una presión de manguito de entre 10 y 20 mmHg en el brazo de acceso/retorno.

**TERUM** 

- 5. Cuando la bolsa llegue al volumen deseado, cierre la pinza blanca de la línea de acceso a la bolsa de muestra de sangre.
- 6. Asegure la integridad de las muestras mediante uno de los siguientes métodos: a. Cuando la bolsa se haya llenado y la pinza de la línea de acceso a la bolsa de la muestra esté cerrada, pulse CONTINUAR para iniciar el proceso. Recuerde que debe abrir la pinza de rodillo blanca y la pinza de acceso. A continuación, cierre herméticamente la bolsa de muestra y retire las muestras. O bien:

b. Para evitar que la línea de la aguja y la línea de acceso se obstruyan con coágulos, enjuague la línea con solución fisiológica. Abra la pinza de la línea de acceso. Abra la pinza blanca de rodillo que se halla entre la conexión múltiple en "y". abra la pinza de rodillo de la línea de acceso a la solución fisiológica, hasta que no quede más sangre en las líneas. Mantenga el goteo de la solución fisiológica sobre la línea de la aguja para evitar que ésta se obstruya.

#### ADVERTENCIA

Si no se limpian las líneas con la solución fisiológica, podrían producirse coágulos sanguíneos que pueden ser transferidos al donante.

- 7. Selle de forma permanente y hermética la línea de entrada a la bolsa de muestra de sangre, tan cerca como sea posible de la conexión múltiple "Y"
- 8. Retire las muestras tan pronto como sea posible de la bolsa de sangre usando líneas de recolección de la sangre al vacío. Después de extraer todas las muestras, desconecte la bolsa de sangre y la aguja y colóquelas en un recipiente adecuado para desechos biológicos peligrosos.

#### PRECAUCiÓN

Si los valores de contaje de hematocritos o plaquetas obtenidos Durante el procedimiento de extracción de muestras descrito anteriormente no son correctos, es aconsejable extraer una segunda muestra y repetir la prueba. No extraiga la segunda muestra de la bolsa de muestras. La presencia de solución fisiológica en el trayecto de recorrido de la muestra afectará los resultados del contaje sanguíneo total.

9. Si es necesario, modifique los valores de datos del donante de acuerdo con los resultados obtenidos en la prueba de la muestra.

#### nicianel modo.proceso<br>La Asunic<sup>e Res</sup>e  $\frac{120}{1.49}$  Asuntos Reserves

e fico penada la Tecla CONTINUAR para iniciar el sistema en el modo Proceso. Arrancarán  $\mu$ olcman todas las bombas y aumentará la velocidad de la centrífuga de acuerdo es Matricula 1

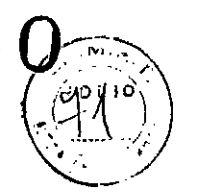

valores de los parámetros prefijados según los datos del donante <sup>y</sup> los algoritmos \t . del sistema.

**TERUMOQ&3** *Q~.7~,/*

**Anticoag. Entrada Plasma Recole.Reposic Prop entrada AC (en!. RPM**  $\rightarrow$ <sup>-</sup>  $\rightarrow$   $\rightarrow$   $\rightarrow$   $\rightarrow$   $\rightarrow$   $\rightarrow$  **Desviando s. fisiológica cebado.** 

#### **NOTA**

Asegúrese de que la pinza de rodillo de la línea de acceso de la solución fisiológica esté totalmente cerrada en este momento.

**NOTA** 

Es normal que una pequeña cantidad de hematíes se desvíe a la bolsa de desechos al desviarse la solución fisiológica de cebado.

2a Si desea desviar la solución fisiológica de cebado a la bolsa de desechos, continúe con el paso 3 o bien:

2b Si no desea desviar la solución fisiológica de cebado a la bolsa de desechos y, en cambio, desea retornarla al donante, realice los siguientes pasos:

- Pulse la tecla CAMBIO MODO.
- Pulse la tecla 3 para seleccionar "Proceso"

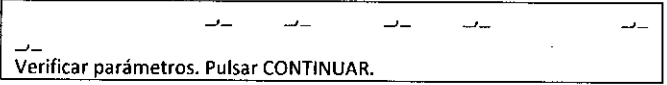

• Pulsar la tecla CONTINUAR.

Verificar graduación de flujo de retorno en posición de cebado. CONTINUAR

> • Compruebe que la escala del flujo de retorno se encuentre en posición de cebado y pulse la tecla CONTINUAR.

Probando las posiciones de las válvulas... RPLQUP

> Cuando el paciente ha sido conectado, varias válvulas cambian de posición y varias bombas cambian el flujo a medida que el sistema ejecuta la verificación final de la posición de la válvula. Durante esta prueba, la válvula de retorno permanecerá cerrada.

• Continúe con el paso 3.

Poner graduación flujo de retorno en \_. Pulse CONTINUAR.

Audio: suena la alarma de atención para el usuario. Todas las velocidades de las bombas, la velocidad de la centrífuga y las posiciones de las válvulas de plasma y de recolección se fijan por medio de algoritmos.

NS Serva<br>NS Serva<br>de Asylaos Dibserve el número de la pantalla anterior. Gire la manivela en el controlador de  $\sum_{\text{min}}^{\infty}$  anerff $\hat{u}$  de retorno hacia la izquierda hasta que el indicador del flujo de retorne Adrian H e ano apunte hacia dicho número en la graduación del flujo de retorno.  $F_{\text{arm}}^{\text{pero}}$ Matricula N'

**TERUMOBCT**<br>4. Pulse la tecla CONTINUAR cuando se alcanza la fase de retorno en unipunción, el consolador de flujo de retorno aplicará la presión apropiada a la bolsa de unipunción para retornar los componentes sanguíneos extraídos durante la fase de extracción en unipunción de vuelta al donante con el flujo correcto. El sistema muestra los flujos de la bomba, la proporción de entrada/AC, las rpm de la centrífuga, los volúmenes acumulados procesados por cada bomba, el tiempo del proceso (en minutos) y el tipo de procedimiento. Se muestran los promedios de flujo para procedimiento en unipunción.

Anticoag. Entrada Plasma Recole.Reposic Prop entrada AC Cent. RPM **RPTHP** 

**Anticoag. Entrada Plasma Recole.Reposic Tiempo Min. Procedim.**

**NOTA** 

Si la reducción de la velocidad de la centrífuga se encuentra activada, consulte el menú de opciones de reducción de la velocidad de la centrífuga.

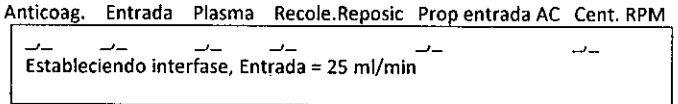

Esta pantalla aparece durante los procedimientos de PVL en unipunción si se cumplen las siguientes condiciones:

- Latasa de flujo de entrada es superior a 25 ml/min.
- El volumen de entrada es inferior a 400 mI. Durante este paso, el sistema establece una interfase hematíes/plasma estable. La tasa de flujo de entrada aumentará hasta el valor que se muestra una vez que se hayan procesado aproximadamente 400 mi de volumen de entrada. Si aparece la pantalla que mostró anteriormente, las tasas de flujo reales serán inferiores a aquellas que aparecen en la primera línea de la pantalla.

**Anticoag. Entrada Plasma Recole.Reposic Prop entrada AC** Cent. RPM<br>  $\begin{array}{ccc}\n\hline\n-\hline\n\end{array}$   $\begin{array}{ccc}\n\hline\n\end{array}$  **RPLQUP** 

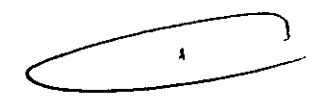

**0830**

**TERUMOBCT** 

**\_\_ RPLQUP** I • **Anticoag . Entrada Plasma Recole,Reposie Tiempo Min. Procedim,**

Durante una fase de extracción de un procedimiento de recolección de plaquetas en unipunción aparecerá una "R". el sistema establece <sub>And</sub> Selv<sup>ia.</sup> Requisi**automaticamente la interfase hematíes/plasma y espera hasta que والمراجع**  $\frac{\partial S}{\partial t}$  Asu $\frac{\partial S}{\partial s}$   $\frac{\partial S}{\partial s}$   $\frac{\partial S}{\partial s}$  and del volumen de entrada hayan sido procesados antes de  $\frac{1}{2}$  Asuntos nove . Asuntos memantes/plasma y espera hasta que<br>Latin America S recoger las plaquetas de la segunda esperantista de doble etapa. El programa de control del sistema limita el flujo de entrada Hocman promedio a 65 ml/min y el flujo de entrada instantáne  $dP^{\text{G}}_{\text{L}}(q)$ Matricula N°

TERLIMO

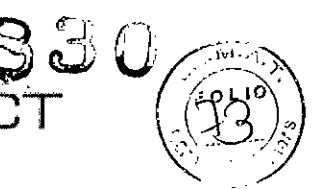

ml/min. Durante los procedimientos de unipunción, si usted o el programa de control del sistema ordenan que se mueva la válvula de recolección o de plasma durante la etapa de extracción (por ejemplo, cuando se cambian los valores deseados o se selecciona la recuperación del desbordamiento), este movimiento no se producirá hasta no alcanzarse la porción final de la siguiente fase de retorno cuando la presión de retorno es baja.

Si usted selecciona la recolección simultánea de plasma, el procedimiento de unipunción procederá de la siguiente manera:

- El plasma (solución fisiológica) se devolverá al donante hasta que el volumen de entrada sea mayor que 400 mi
- El programa de control del sistema colocará la válvula de plasma en la posición Recolección (1) al final de la siguiente fase de retorno en unipunción y (2) después de procesar un volumen de entrada de 400 mi o (3) después de iniciar la recolección simultánea de plasma desde la pantalla de proceso de valores deseados, y después de haber procesado 400 mi del volumen de entrada, durante el procedimiento.
- Cuando el volumen de plasma recogido iguale o exceda el volumen deseado, el programa de control del sistema conmutará la válvula de plasma de vuelta a la posición de retorno al final de la fase siguiente de retorno en unipunción.

Poner graduación flujo de retorno en /. Pulse CONTINUAR

Esta pantalla aparece al comienzo del modo de procesamiento continuo de los procedimientos de PVLen unipunción. La máquina se detendrá momentáneamente.

- 5. Pulse la tecla CONTINUAR
- 6. Haga girar la manivela del controlador de flujo de retorno hacia la derecha hasta que el indicador apunte al número 7 en la escala de flujo de retorno.
- 7. Para controlar los flujos instantáneos de la fase de extracción:
	- a. Pulse la tecla MENÚ SÍ/NO

1<sup>=</sup> Entrar datos, <sup>2</sup> <sup>=</sup> Lectura presión,

 $3 = SCR$ ,  $4 = Sacar$  aire,  $5 = Estrobo$ ,  $6 =$ 

Config.,  $7 = UP$ 

- b. Pulse la tecla 7 para seleccionar "UP" y ver los menús estadísticos de unipunción.
- c. Pulse la tecla MENÚ SÍ/NO para salir del menú estadístico de unipunción y e<sup>nia</sup><br>e<sup>nia</sup> Refetera mostrar la pantalla de procedimiento RPLQUP anterior del sistema.<br>இ<sup>nto</sup>si va ha entrado en el modo Pressos.

.ya ha entrado en el modo Proceso antes de haber decidido recoger plasma | |<br>multáneamente, puede hacerlo en este momento realizando los pasos<sub>o dri</sub>an Hol<sup>omar</sup> e Regiona.<br>*Ef*regional de Simultáneamente, puede hacerlo en este momento realizando los pasos adrian Holeman  $\frac{1}{100}$  .  $\frac{1}{100}$  .  $\frac{1}{100}$  . The central contract  $\frac{1}{100}$  . The central contract  $\frac{1}{100}$  of  $\frac{1}{100}$  . The central central central central central central central central central central central ce Farmaceutic<br>Matricula N°1

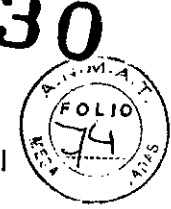

a. Pulse la tecla VALORES DESEADOS para ver los valores deseados actuales del final del proceso.

ERLIM

- b. Pulse la tecla VOLUMEN PLASMA.
- c. Introduzca el volumen de plasma que desea recoger.
- d. Pulse la tecla VALORES DESEADOS una segunda vez para volver a la pantalla del paso 4 con los valores reales del volumen. El modo proceso continúa hasta alcanzarse los valores deseados. Los valores que han excedido sus límites parpadearán. Hay advertencias auditivas y visuales una vez completado el modo Proceso.

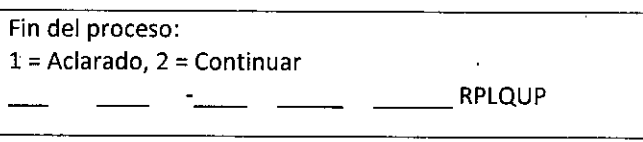

**Anticoag. Entrada Plasma Recole.Reposic Tiempo Min. Procedim.**

- 9. Pulse la tecla 2 para continuar con el modo Proceso. (Para iniciar el modo aclarado, pulse la tecla 1). Si no se realiza ninguna selección, las bombas y la centrífuga se detendrán después de 10 minutos. En el ángulo inferior derecho de la pantalla se verá la palabra PAUSA. Pulse la tecla CONTINUAR para continuar el procedimiento.
- 10.

'. .

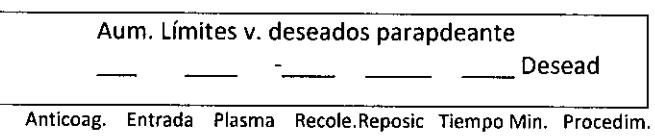

- 11. Seleccione el valor deseado parpadeante de la línea inferior de la pantalla. Los únicos valores que parpadean son el volumen de entrada procesado y el tiempo transcurrido.
- 12. Para aumentar el volumen de entrada o el tiempo, pulse la tecla apropiada.
- 13. Introduzca un nuevo valor deseado en el teclado numérico. Después pulse ENTRAR. El modo Proceso continúa hasta alcanzarse los valores deseados. Hay advertencias auditivas y visuales una vez completado el modo Proceso.

folcman Pedro Adrian H o Adrian<br>Farmacéulico Matricula N

ladys Servia<br>And de Asuntos Regulatorios<br>And de Asuntos Regulatorios Glavy<br>Mal de Asuntos Reguero<br>GCT Latin America S.A